الباب الثالث منهج البحث

 أ- نوع ومدخل البحث نوع البحث ىو البحث ادليدان )*Resescrh Field* )عن فعالية اسرتاتيجية مسابقة ألعاب الفريق )*Tournaments Games Teams* )على إتقان ادلفردات العربية لدى طلبة الصف الثامن مبدرسة ادلتوسطة اإلسالمية احلكومية 3 بنجرماسني مبدخل كمي )*Kuantitatif*). لذالك قام الباحث باستخدم مدخل الكمي . وقفا لسيف الدين أزوار ، البحث ادلمدخل الكمي ضغط حتليلو يف البيانات عدد ادلصنوع 1 بطريقة االحصاء.

 ب- تصميم البحث يستخدم الباحث في هذا البحث شبه التجريبي (Quasi Eksperiment) وفقا لنذير، المنهج التنجريبي هو الملاحظة في ظل الحالة المصنوع وينظم الباحث، والبحث التجريبية هو البحث الزمام بموجود مضاربة مالية على موضوع البحث مع موجود الضابطة.<sup>٢</sup> فصول الملاحظة يعطي المعاملة المختلفة. هدفه هو دلعرفة موجد وغريه فر تأثري العقب معاملة سلتلفة.

ج- مجتمع وعينة البحث

l

<sup>&</sup>lt;sup>1</sup> Saifudiin azwar, *Metode Penelitian* (Yogjakarta: Pustaka Pelajar, 2005), hlm 5

<sup>2</sup> Nazir, *Metode Penelitian* (Jakarta: Ghalia Indonesia, 1999), hlm. 74

الجتمع في هذا البحث هو الطلبة الذين يدرسون اللغة العربية في الصف الثامن بمدرسة المتوسطة اإلسالمية احلكومية 3 بنجرماسني عام الدراسي 6113/6112 بعدد الطلبة 652 اليت يتكون من 165 رجال و 121 نساء.

فعينة البحث الذي عرضه الباحث هوطلبة صف الثامن (ح) و (ط) وعددهم ٦٨ طالبا. ويقسم الطلبة يف ذلك الصف إىل فرقتني بالعشوائية، اختار الباحث الفصلني بأسلوب العينة القصدية بعد نظر البحث عدد الطلبة في الصف الثامن. وهي كما في الجدول٢.١:

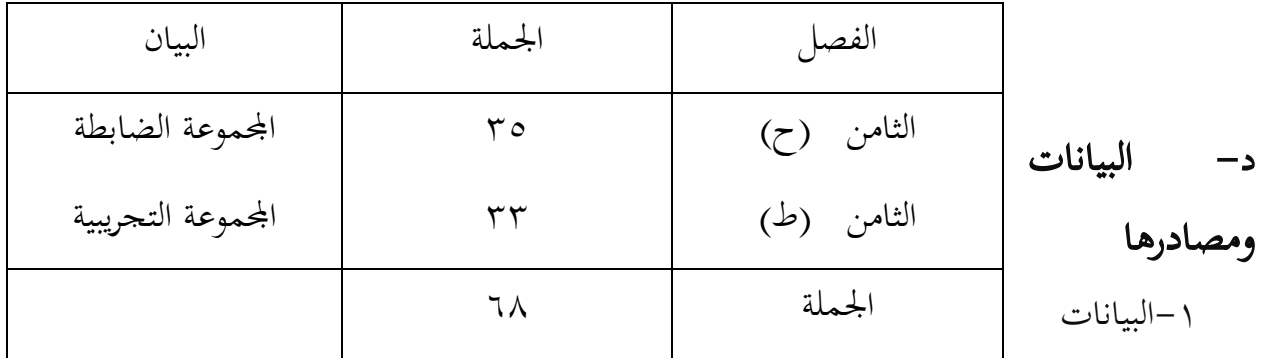

أما البيانات المحتاجة في هذا البحث فاقسم إلى نوعين، هما البيانات الأساسية والبيانت الفرعية. أ) البيانات الأساسية

أما البيانات الأساسية في هذا البحث تحصل عليها من نتائج الاختبار القبلي و البعدي

المقصود بالاختبار القبلي هو الاختبار الذي عقد قبل التعلم يتم تنفيذ البرنامج بهدف تحديد قدرة الطلبة بداية أما االختبار البعدي فهو عكس من االختبار القبلي ، االختبار البعدي ىو اختبار يتم ذالك قبل نحاية البرنامج التعلم. و الهدف من ذالك هو تحديد قدرة نحاية الطلبة بعد حضور برنامج التعلم.

> ب) البيانات الفرعية. ىذه البيانات عبارة عن تصور عام على زلل البحث وىي تشتمل على: أوال : تصوير العام عن موقع البحث ومصادرىا رئيس ادلدرسة ثانيا : أجهزة المدرسة ثالثا : حاالت الطلبة

رابعا : منهج تعليم اللغة العربية فيها -6مصدر البيانات جياد مصادر البيانات يف ىذا البحث ىي الطلبة يف اجملموعة الضابطة و اجملموعة التجريبية.

# ه- أساليب مجيع البيانات

جلميع البيانات يف البحث، استخدمت الباحثة على النحوى التايل: -1اختبار: استخدم الباحث االختبار للوقوف على نتائج تعليم ادلفردات باستخدام مسابقة ألعاب الفريق مبدرسة ادلتوسطة اإلسالمية احلكومية 3 بنجرماسني. واإلختبار نوعان اإلختبار القبلى و اإلختبار البعدي . اإلختبار القبلى ىو اإلختبار الذى يفعل قبل استخدام مسابقة ألعاب الفريق يف تعليم مفردات. و اإلختبار البعدي ىو اإلختبار الذي يفعل بعد استخدام مسابقة ألعاب الفريق يف ادلفردات.

-6التوثيق: ىذه طريقة مستخدمة لتحصيل البيانات ادلوثقة من ادلدرسة ادلتعلقة عن حالة الطلبة واألساتذة واحلاالت ادلادية ادلباين ادلدرسة وجدول الدرس و تاريخ تأسيس مبدرسة ادلتوسطة اإلسالمية احلكومية 3 بنجرماسني.

## و- تصميم القياسات

في هيكال يسّر المرحلة تحليل البيانات في الباب الرابع، فالمقتض شيئ ما صحة للقيس في هذا البحث، كما التايل:

### ادلؤشر :

نتيجة الاختبار الأخير الطلبة في اتقان مفردات بمدة الساعة

### كيفية قياس:

طريقة تقدير حصل تعليم الطلبة باستخدام رومز من عثمان و سيتياوان وىو:

#### *N=Skor Perolehan X 100 Skor Maksimal*

البيان:

 $\mathbf{N} = \mathbf{N}$ خير

## ز- أسلوب حتليل البيانات

بعد جمع البيانات من قيمة الطلبة في المفردات في المحموعة التجربية والمحموعة الضابطة. ثمّ عمل الباحث بطريقة كمّية. و بعد ذلك عمل الباحث التحليل أو تعدّها باستخدام الأرقام الإحصاءات.

يستخدم الباحث إحصاءات التحليل يعين اختبار ادلختلفة، يعين ليعرف احلاصل من اختبار القبلى واختبار البعدى لطلبة الصف الثامن بناء مدرسة ادلتوسطة اإلسالمية احلكومية 3 بنجرماسني باستخدام: ادلتوسط، اإلحنراف ادلعيارى، االختبار التجانس، و االختبار *T*و االختبار *<sup>U</sup>* ) *Withnney Mann*(

فاستعمل الباحث *24 Versi Statistik SPSS IBM* لنيل البيانات يف استخدام االختبارات السابقة :

#### **-1**ادلتوسط )*Mean*)

عند سودجان أن لتثبيت مؤىالت نتيجة التعلم احلصول للطلة يستطيع أن يعرف من خالل ادلعدل، وأما خطوات حتليلو كما تلي: أوال : إفتح *24 Versi SPSS* ثانيا : اختار *View Variabel* وشغل باجملموعة التجربية واجملموعة الضابطة ثالثا : اختار *View Data* رابعا : انقر فوق القائمة *Descriptive – Statistics – Descriptive -Analyze* خامسا : أدخل نتائج الطلبة إلى المربع المتغير س *Options – Centang Mean, Std, Devition Dan Variance* انفر: سادسا سابعا : انفر *Ok*.

l

<sup>&</sup>lt;sup>3</sup> Usman dan Setiawati, *Upaya Optimalisasi Kegiatan Belajar Mengajar*, (Bandung: PT. Remaja Rosda Karya Ofset, 2001), hlm. 136.

#### -6االحنراف ادلعياري )*Devias<sup>i</sup> Standar* )

المعياري الانحراف أو الانحاف القياس العينة المستخدمة في احنساب لاختبار الطبيعية. واستخدمت الباحثة برناميج *.24V Statistik SPSS IBM* لتحليل البيانات من نتائج ادلعياري االحنراف خبطوات التحليل كما يلي: أوال : إفتح *24 Versi SPSS* ثانيا : اختار *View Variabel* وشغل باجملموعة التجربية واجملموعة الضابطة ثالثا : اختار *View Data* رابعا : انقر فوق القائمة *Descriptive – Statistics – Descriptive -Analyze* خامسا : أدخل نتائج الطلبة إلى المربع المتغير س *Options – Centang Mean, Std, Devition Dan Variance* انفر: سادسا سابعا : انفر *Ok*.

#### **-2** االختبار الطبيعية

كان الاختبار الطبيعيي مستخدما لمعرفة الطبيعية من توزيع البيانات. ممتحن طبيعية البيانات التي حتصل يف البحث استخدم اختبار قلمغروف – مسرنوف

) *Smirrnov-Kolmogorov* )يف بيانات كميا سوف يستطيع عملية االختبار*Parametik Statistik* بشرط تلك البيانات عادية، تلك البيانات العادية. االختبار الطبيعة. أما خطوات حتليلها يعين:

- أوال : إفتح برناميج *24 Versi SPSS*
- *Variable View- Isi Name Dengan Eksperiment Dan Kontrol* اختار : ثانيا
	- *Data View – Isi Nilai Sesuai Kelompoknya*اختار : ثالثا
	- *Analyze- Non Parametik Test-1 – Sample K-S* القائمة فوق انقر : رابعا

خامسا : أدخل اجملموعتني إىل *List Variable Test*

سادسا : اختبار " ادلربع االختبار" *Distribution Test* يف باختبار الطبيعية سابعا : انفر *Ok*.

- و اخلالصة من ىذه التحليلة :
- إذا قيمة (2-tailed) جدان الطبيعية (Asymp.Sig (2-tailed
- Ho إذا قيمة (tailed2- (Sig.Asymp 0,05 <sup>&</sup>lt;فالبيانات غري الطبيعية

## **-3**االختبار التجانس )*Homogenitas Uji*)

وبعد توزيع البيانات الطبيعية ثم يفعل الباحث اختبار التجانس هنا باستخدام برنامج *24 Versi) Science Social For Package Statistical(SPSS* دلعرفة ىل قيمة الطلبة جتانيس أم ال . و خطوات اختبارىا كما يلي:

- أوال : افتح برناميج *24 Versi SPSS*
- *Nilai Ke Baris 1 Dan Kelompok Ke Baris 2* شغل : ثانيا
- ثالثا : انقل قيمة الطلبة إىل البيانات *View* اجملتمعة الضابطة و اجملتمعة التجربية
	- *Analyze – Compare – Means – One Way Anovva* إختبار : رابعا
		- *Dependet List Dan Factor List* إىل مغايري أدخل :خامسا
- سادسا : انقر *Analyze* مث اختار يف الصندوق *Test Variance Of Homogenety*
	- سابعا : انقر *Next* و *Ok*.
	- وأصل أخذ القرار يف اإلختبار التجانس :
	- فالتجانس<sup>&</sup>lt; 0,05 Asymp.Sig (2-tailed) قيمة إذاHa

Ho إذا قيمة (tailed2- (Sig.Asymp 0,05 <sup>&</sup>lt;فغري التجانس إذا كانت نتائجو الطبيعية والتجانس فاستخدمت باختبار (T( وإذا غير الطبيعية أو غير التجانس فاستخدمت باختبار (U)

#### **-4**االختبار *<sup>T</sup>*

هذه الاختبار مهدوفة لمقارنة هل العينة توجد الفروق الواضح من عينة الأخرى. الاختبار المستخدمة ىي *Test T Sample -Independent* حساب االختبار *<sup>T</sup>* باستخدام بررلة *24 Versi SPSS* . وأما خطوات اختبارىا كما تلي:

أوال : أدخل قيمة الطلبة إىل ادلغري *View Data* صف الضابط وصف التجريب ثانيا : البيانات *View Data* موخورة ب صف التجريب ىو اجملموعة األوىل وصف الضابط ىو الجموعة الثانية

*Analyze, Pilih Compare, Lalu Pilih Independent- Sample* : ثالثا

رابعا : وانقل قيمة الاختبار إلى صندوق اختبار المغير "س" خامسا : أدخل المحتمع إلى صندوق " المحتمع المغير" سادسا : انقل *Groups Defline* سابعا : أخزر المحموعة الأولى (الأول) والمحموعة الثانية (الثاني) سامنا : انقر *Next* و *Ok* الخلاصة من هذه الاختبار هي: إذا قيمة (tailed2- (Sig.Asymp 0,05 <sup>&</sup>gt;فHo مقبول، فال توجد الفروق قبل وبعد االختبار القبلي واالختبار البعدي Ha وإذا قيمة (Asymp.Sig (2-tailed) <0,05 في Ho مردود، فتوجد الفروق قبل وبعد الاختبار القبلي واالختبار البعدي Ha

**-5** اختبار مان وتين )*Whitnney Mann* )أو ) اختبار *U*)

إذا البيانات التحليلية غري التوزيع الطبيعي فادلستخدمها اختبار مان وتين أو يسمى أيضا باختبار *<sup>U</sup>* و إذا كانت الشرط باراميتريتها لم تتحقق. و تستخدم هذه الطريقة لاختبار الهدف من اختلاف السكانني. وأما خطوات اختباره برمجة *.24V Statistik SPSS IBM* كما يلي :

أولا : أدخبار تجربية بقيمة اختلى قيمة الطلبة إلى المغير المجتمعة الضابطة و المجتمعة التجربية البيانات *View* بقيمة اختبار متوسط احملتوى

ثانيا : مزخورة بالجتمعة الضابطة هي الجتمع الأولى و الجتمع التجربية هي و الجتمع الثاني.

*Independent* 6 اختبار مث *Nonparametrik Test – Legacy Dialogs* ، اختبار *Analyze* : ثالثا *Samples*

رابعا : أدخلي قيمة اختبار متوسط احملتوي إىل الصندوق *Test Variable Test*

خامسا: أدخل اجملتمع إىل الصندوق*Variable Grouping*

سادسا : انقر*Groups Define*

سابعا : أخزر المجموعة الأولى أ (الأولى) و المجموعة الثاني ب (الثاني)

ثامنا : انقر *Next* و *Ok*

و أصل أخذ القرار يف االختبار :

Ha: إذا قيمة (tailed2- (Sig.Asymp 0,05 <sup>&</sup>lt;فتوجد الفروق بني اجملموعتني

 $\rm Ho$  فالا توجد الفروق0,05< Asymp.Sig (2-tailed) خلا توجد الفروق